# ArcGIS.com help pages for Collector App, by Operating System:

### **Android:**

[Quick Reference](http://doc.arcgis.com/en/collector/android/collect-data/quick-reference.htm) [Offline Use \(Download Map\)](http://doc.arcgis.com/en/collector/android/collect-data/offline-use.htm) [Add a Feature](http://doc.arcgis.com/en/collector/android/collect-data/add-a-feature.htm) [Work With Attachments](http://doc.arcgis.com/en/collector/android/collect-data/work-with-attachments.htm) [Draw A Shape](http://doc.arcgis.com/en/collector/android/collect-data/draw-a-shape.htm) [FAQs](http://doc.arcgis.com/en/collector/android/collect-data/faqs-collect.htm)

## **iOS (Apple):**

[Quick Reference](http://doc.arcgis.com/en/collector/ios/collect-data/quick-reference.htm) [Add a Feature](http://doc.arcgis.com/en/collector/ios/collect-data/add-a-feature.htm) [Offline Use \(Download Map\)](http://doc.arcgis.com/en/collector/ios/collect-data/offline-use.htm) [Work With Attachments](http://doc.arcgis.com/en/collector/ios/collect-data/work-with-attachments.htm) [Draw a Shape](http://doc.arcgis.com/en/collector/ios/collect-data/draw-a-shape.htm) [FAQs](http://doc.arcgis.com/en/collector/ios/collect-data/faqs-collect.htm)

### **Windows:**

[Quick Reference](http://doc.arcgis.com/en/collector/windows/collect-data/quick-reference.htm) [Add a Feature](http://doc.arcgis.com/en/collector/windows/collect-data/add-a-feature.htm) [Offline Use \(Download Map\)](http://doc.arcgis.com/en/collector/windows/collect-data/offline-use.htm) [Work With Attachments](http://doc.arcgis.com/en/collector/windows/collect-data/work-with-attachments.htm) [Draw a Shape](http://doc.arcgis.com/en/collector/windows/collect-data/draw-a-shape.htm) [FAQs](http://doc.arcgis.com/en/collector/windows/collect-data/faqs-collect.htm)

## **Tutorials:**

*Note- tutorials are designed for you to access the app in trial mode, as directed in the instructions for each tutorial. You must make sure that your operating system is selected under the title of the tutorial; otherwise things may not appear as you are seeing them. Example below using 'Collect Data tutorial,' selected for iOS:*

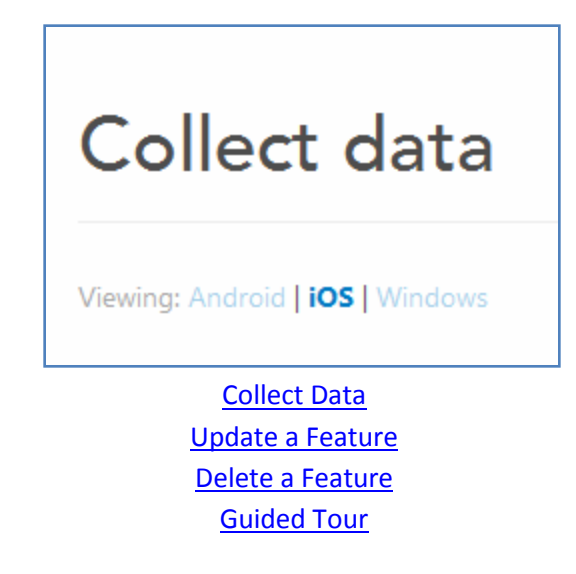